Introduction to linked data

# Sparql revisited

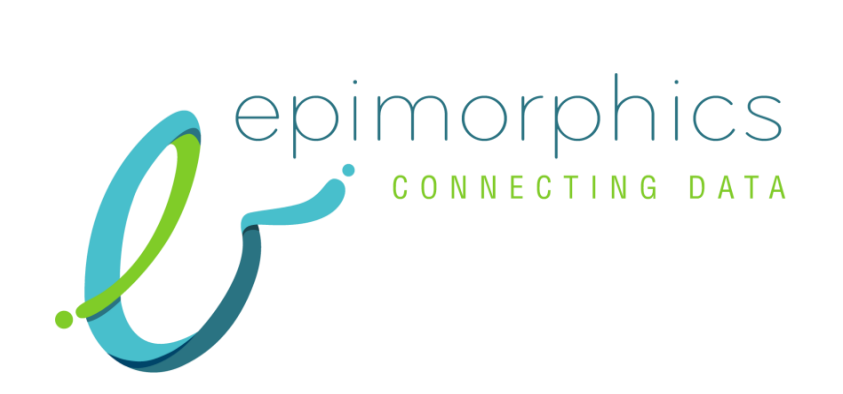

### http://training.epimorphics.com

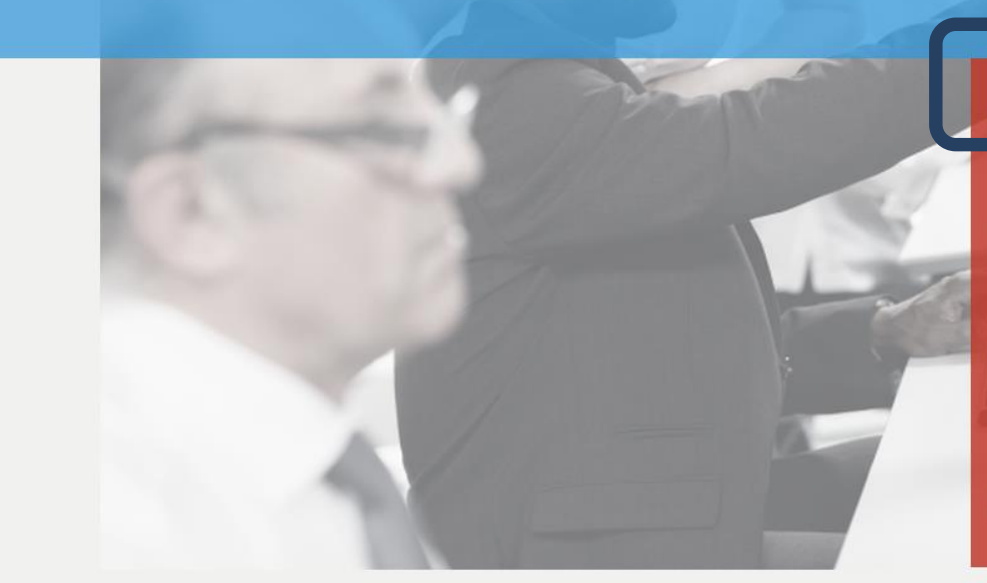

W3 OWL 2 Web Ontology Lan x W3 OWL 2 Web Ontology Lan x W3 OWL 2 Web Ontology Lan x | | TopBraid Enterprise Vocal x < Search Results

 $\leftarrow$   $\rightarrow$   $\mathbb{C}$   $\land$   $\quad$  The training epimorphics.com

**Introduction to Linked Data** 

epimorphics.com

 $\mathbf{x} \setminus \mathbf{y}$  Linked-data training from  $\mathbf{x}$ 

 $-$ 

 $\frac{1}{2}$  **Q**  $\equiv$ 

> Qlassroom - learn RDF and SPARQL by doing

nie Linked Bath > London Museums

> London Tube Stations

Linked data course notes

> What is linked data?

> How does linked data work?

> Examples of linked data applications

> Querying linked Data

Setting started

Resources and links

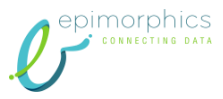

#### http://training.epimorphics.com/qlassro

#### om

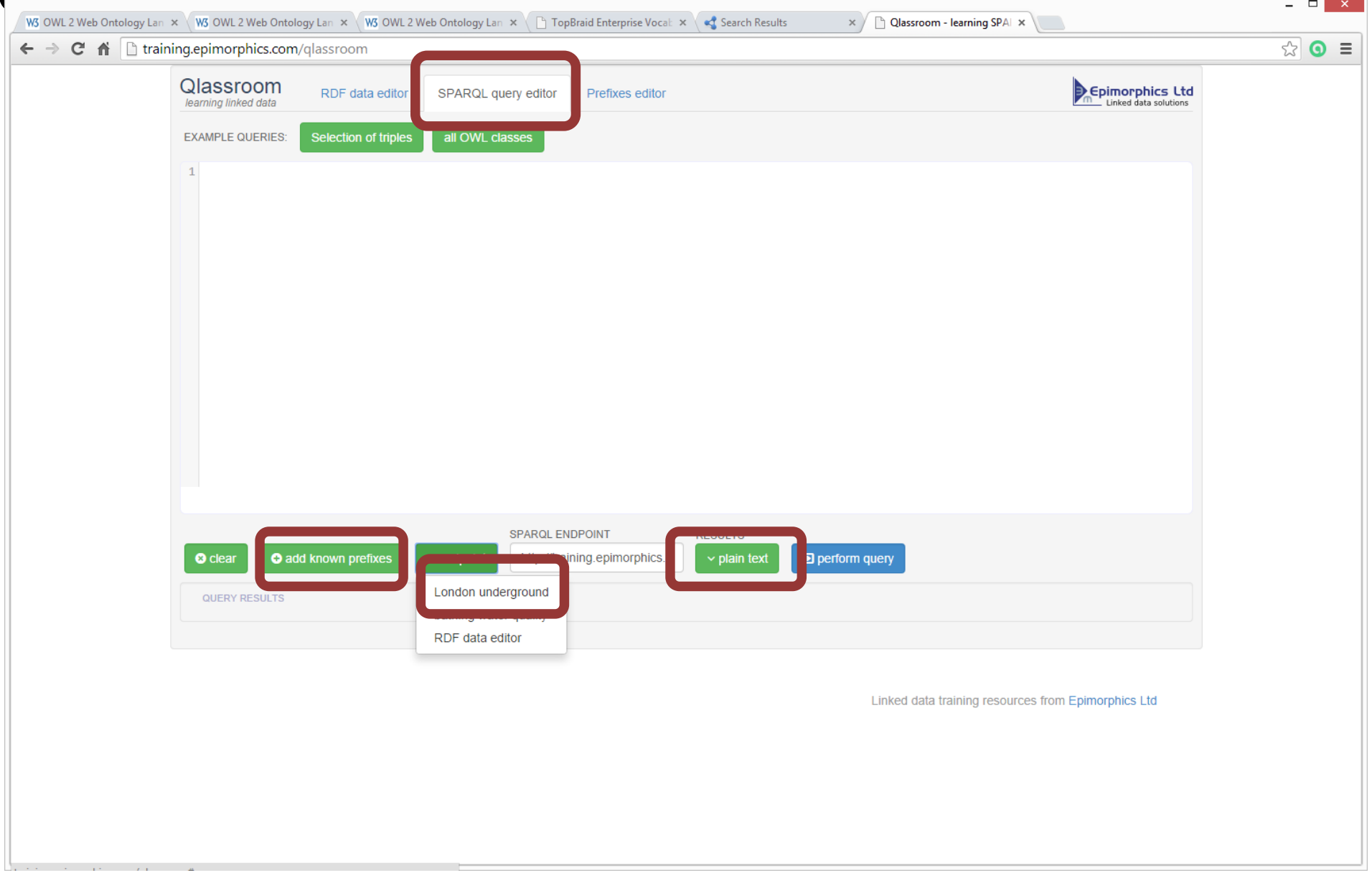

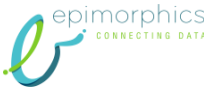

### Data Summary

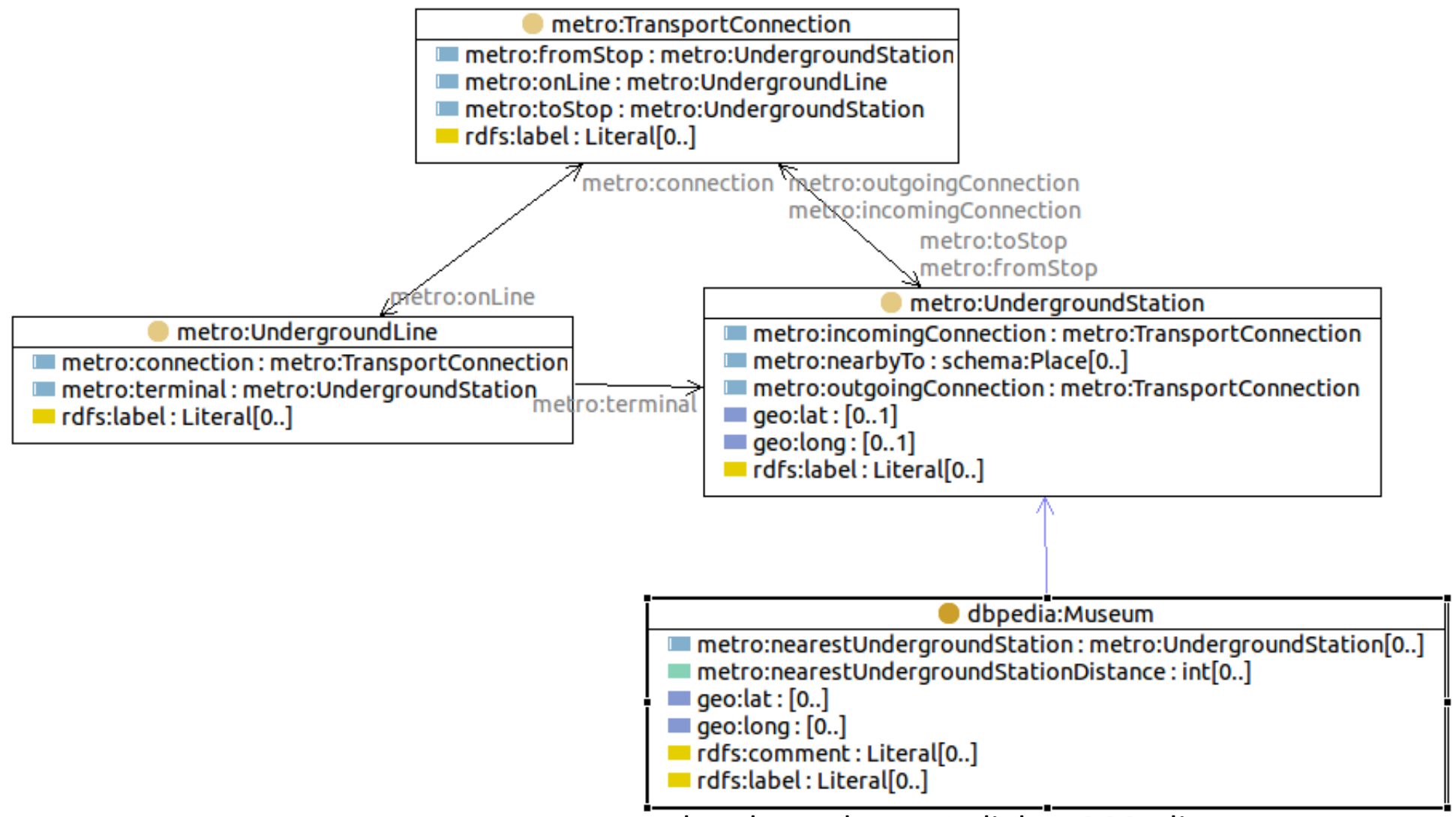

plus also owl:sameAs link to DBPedia

[http://training.epimorphics.com/transport/london-underground/station/russell\\_square](http://training.epimorphics.com/transport/london-underground/station/russell_square) [http://training.epimorphics.com/transport/london-underground/line/piccadilly\\_line](http://training.epimorphics.com/transport/london-underground/line/piccadilly_line)

[http://training.epimorphics.com/transport/london-underground/connection/piccadilly\\_line/acton\\_town/ealing\\_common](http://training.epimorphics.com/transport/london-underground/connection/piccadilly_line/acton_town/ealing_common)

[http://training.epimorphics.com/culture/london/museum/British\\_Museum](http://training.epimorphics.com/culture/london/museum/British_Museum)

### What is the URI for Russell Square

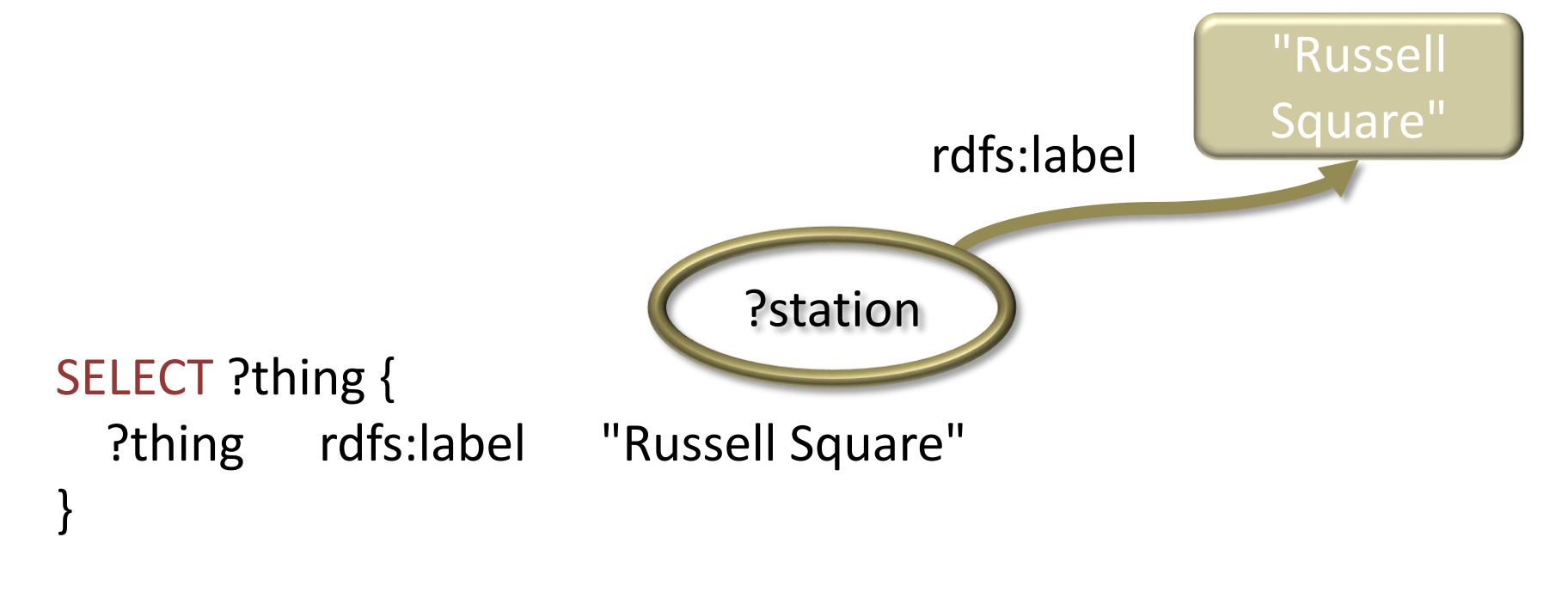

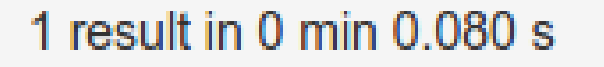

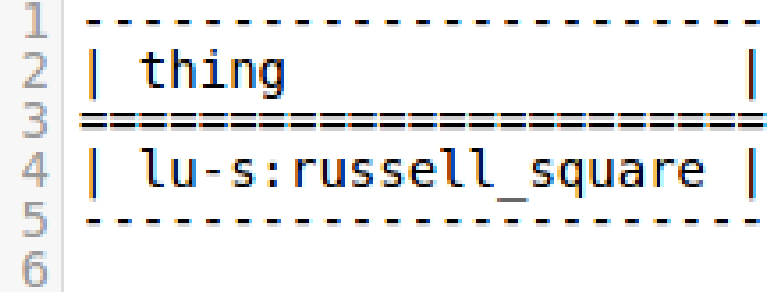

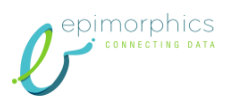

#### Exercises

- What points of interest are nearby Russell Square
- What are the names of the points of interest nearby Russell Square

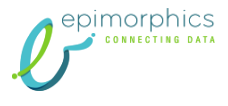

#### What Points of Interest are nearby Russell Square?

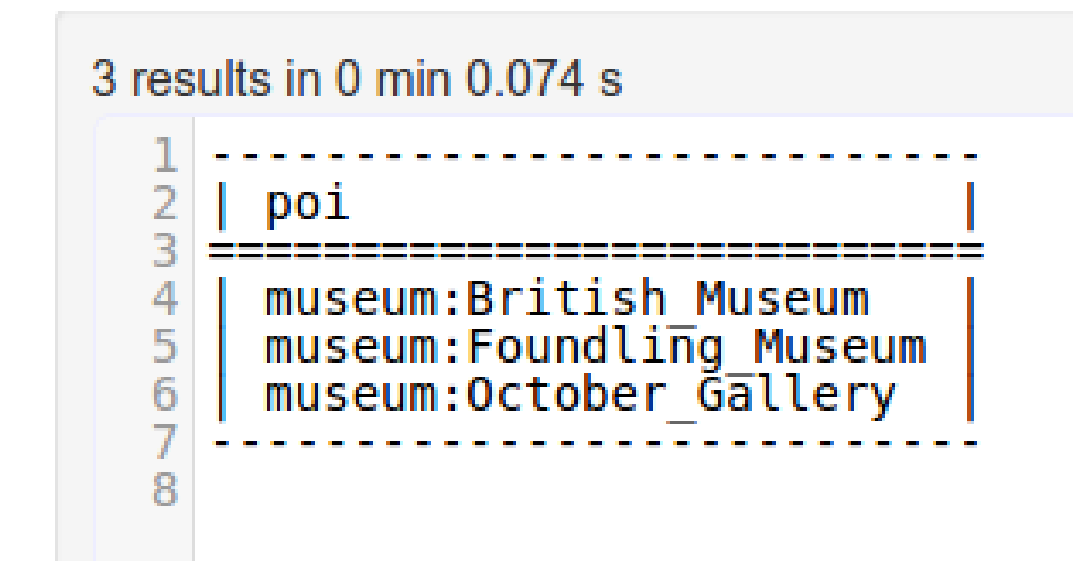

SELECT ?poi { lu-s:russell\_square metro:nearbyTo ?poi . }

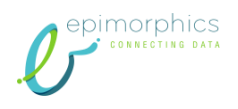

What are the names of the points of interest nearby Russell Square?

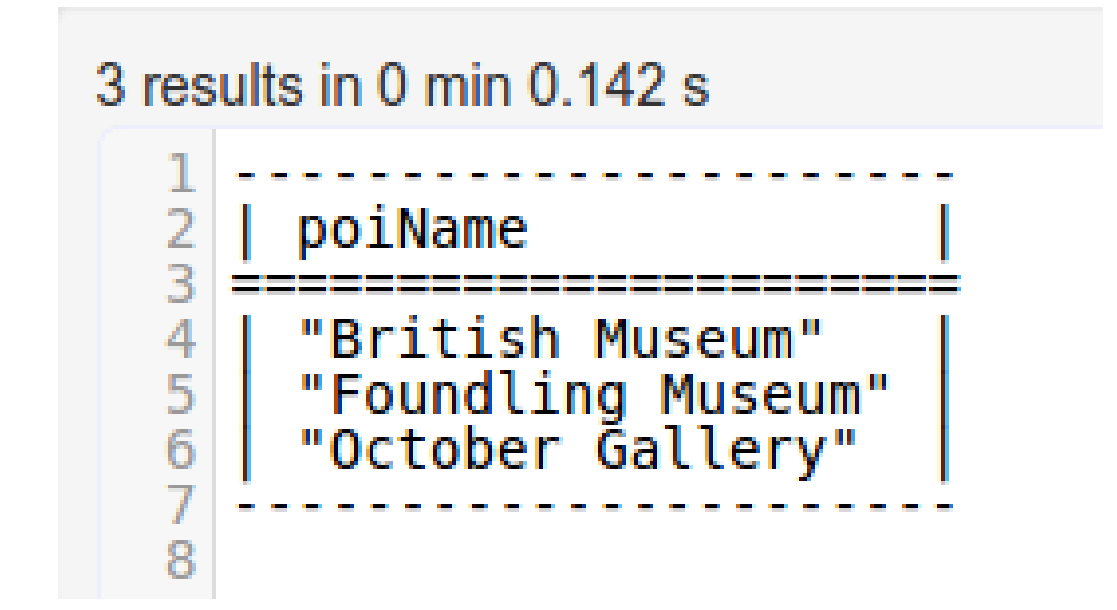

```
SELECT ?poiName {
lu-s:russell_square metro:nearbyTo ?poi .
?poi rdfs:label ?poiName .
}
```
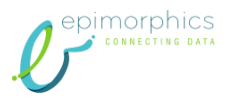

#### Language Tags

Find all the properties of the thing whose name in English is "Underground Station"

> SELECT ?thing ?predicate ?object { ?thing rdfs:label "Underground station"@en ; ?predicate ?object . }

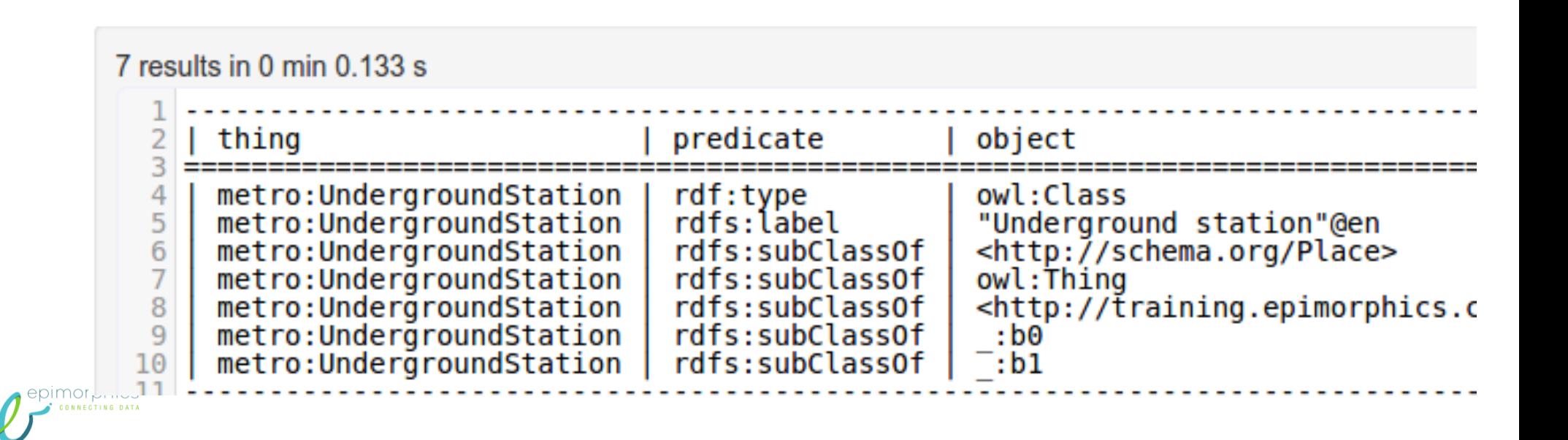

### Datatypes

- Write an integer as: "10"^^xsd:int
- General form is:

"{lexical form}"^^{uri of the datatype}

- Short forms:
	- $-10$  is "10"^^xsd:integer
	- $-10.5$  is "10.5"^^xsd:decimal
	- 10e2 is "10e2"^^xsd:double
	- true is "true"<sup>^^</sup>xsd:boolean

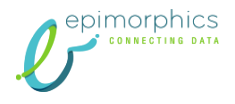

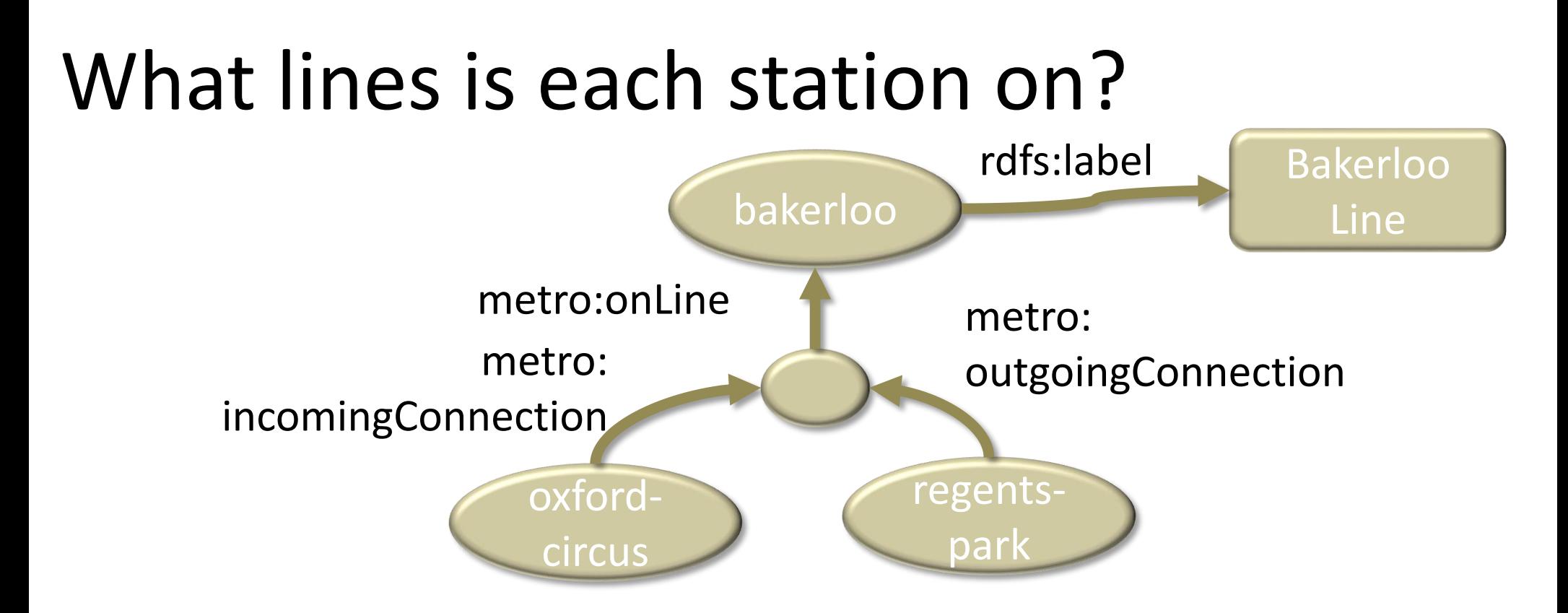

#### SELECT ?stationName ?lineName WHERE {

- 
- metro:incomingConnection ?con.
- ?con metro:onLine 2010 . 2010
- ?line rdfs:label ?lineName .

}

?station rdf:type metro:UndergroundStation rdfs:label ?stationName

- 
- 
- 

### Should get something like this

820 results in 0 min 0.179 s

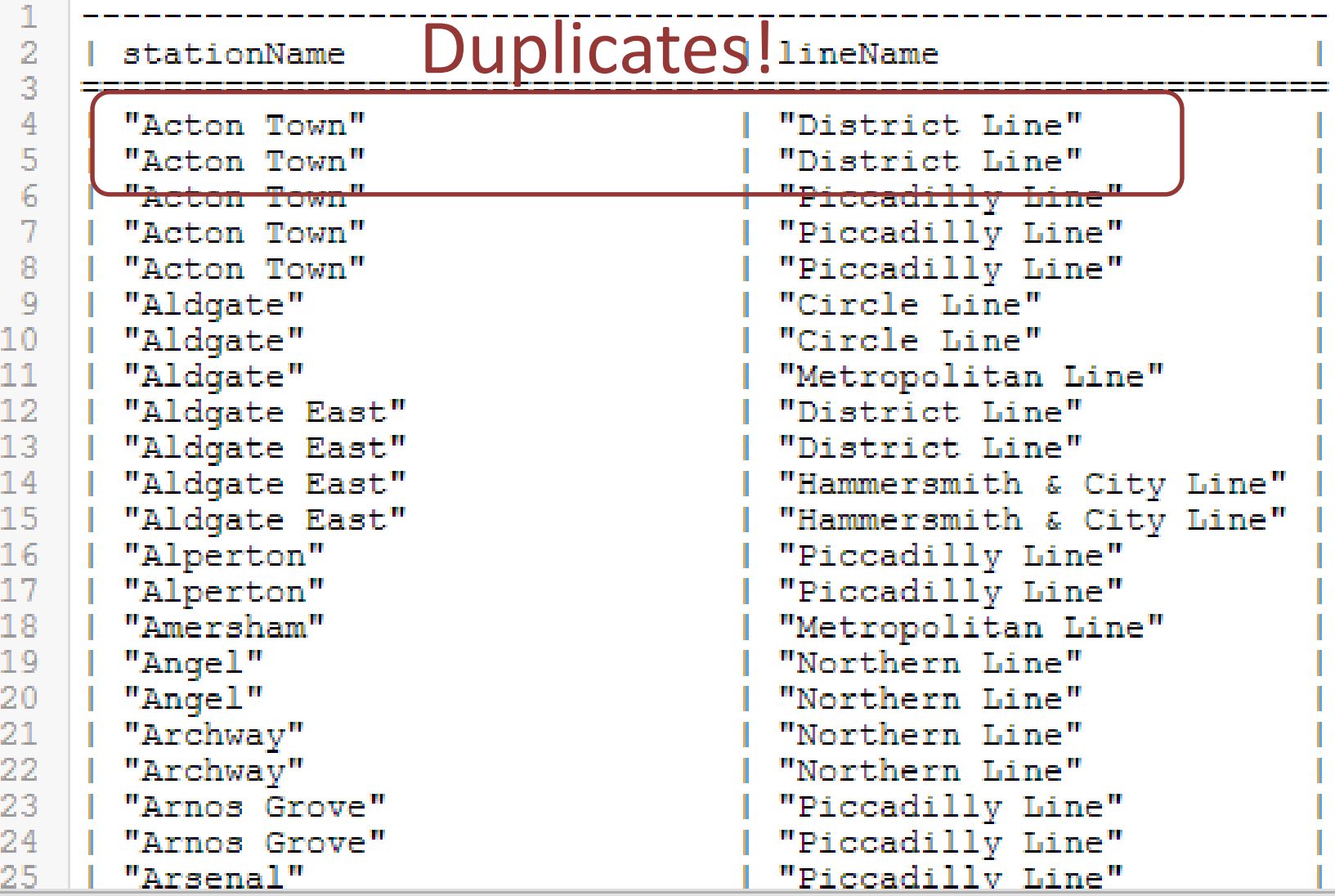

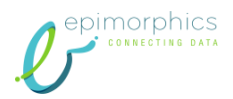

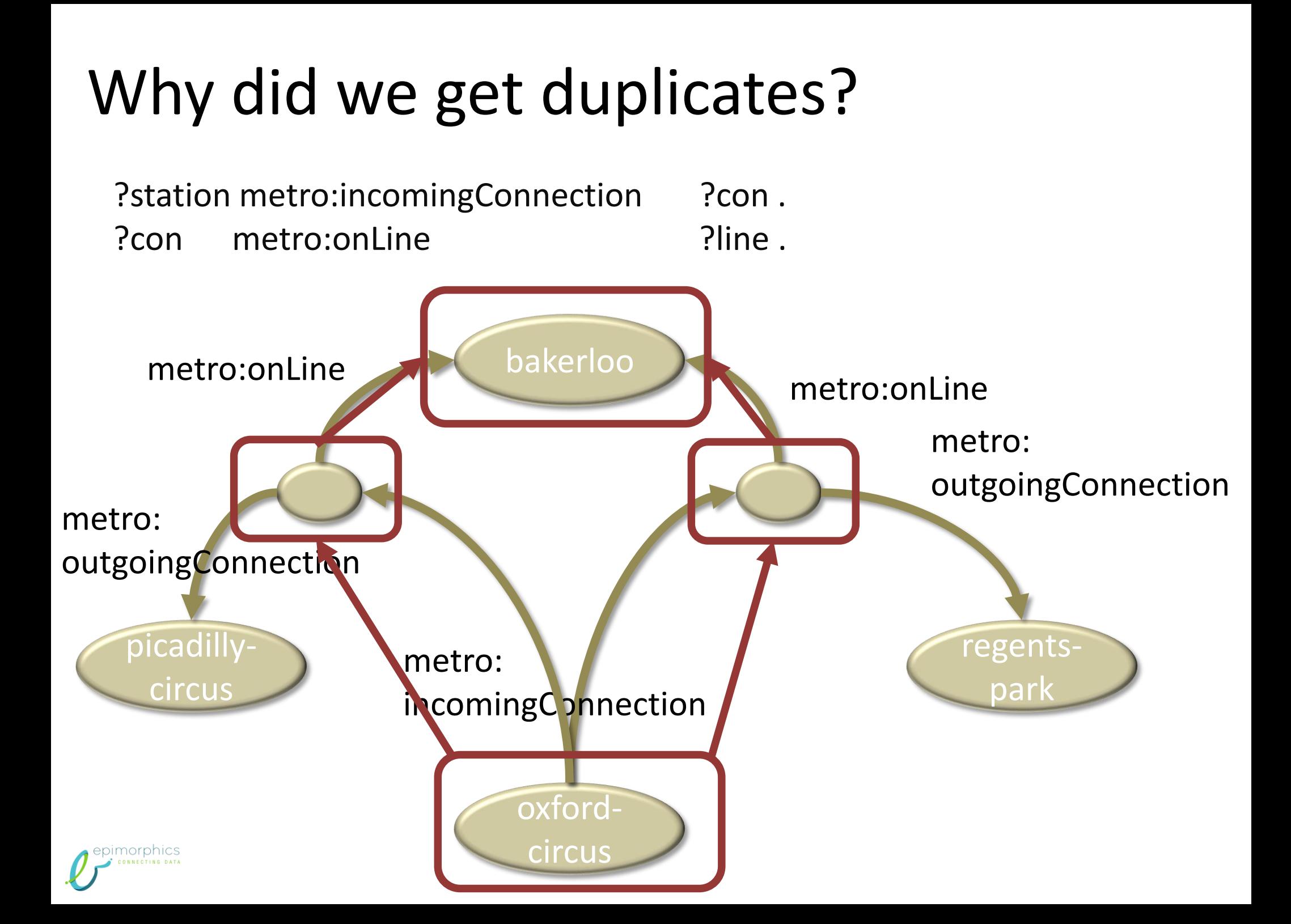

## Eliminating Duplicates

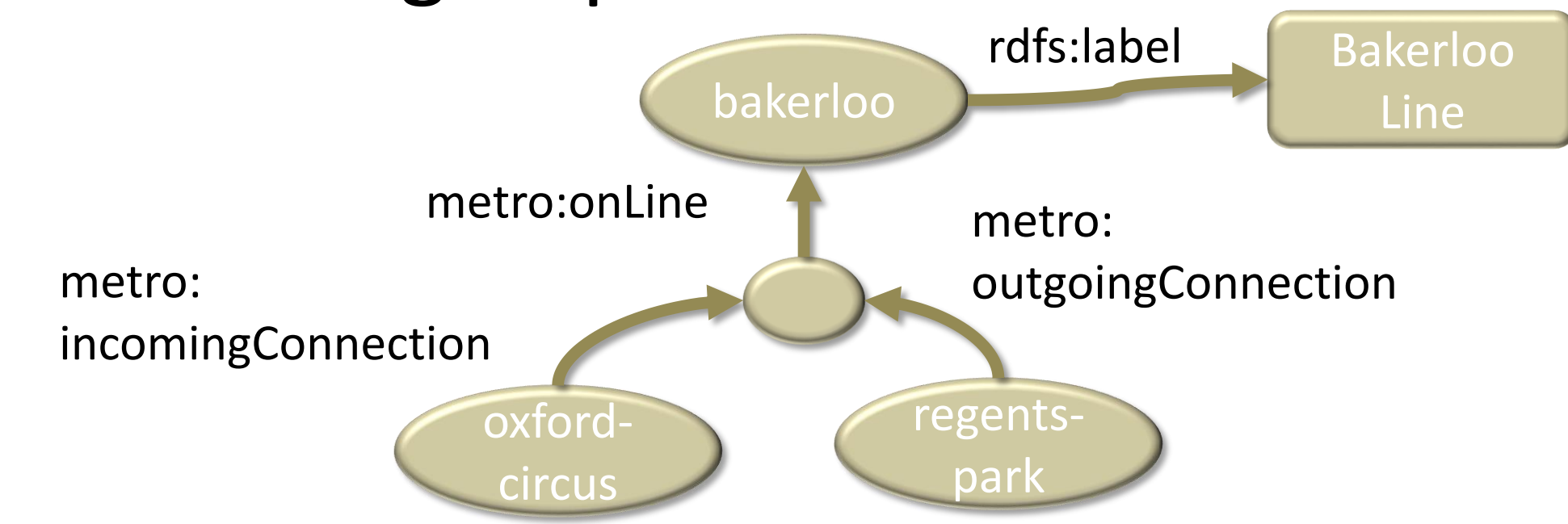

SELECT DISTINCT ?stationName ?lineName WHERE {

 $\mathcal{E}$ 

morphics

- 
- ; metro:incomingConnection ?conn .

?conn metro:onLine 2line.

?line rdfs:label ?lineName .

?station rdf:type metro:UndergroundStation rdfs:label ?stationName

### Duplicates have gone

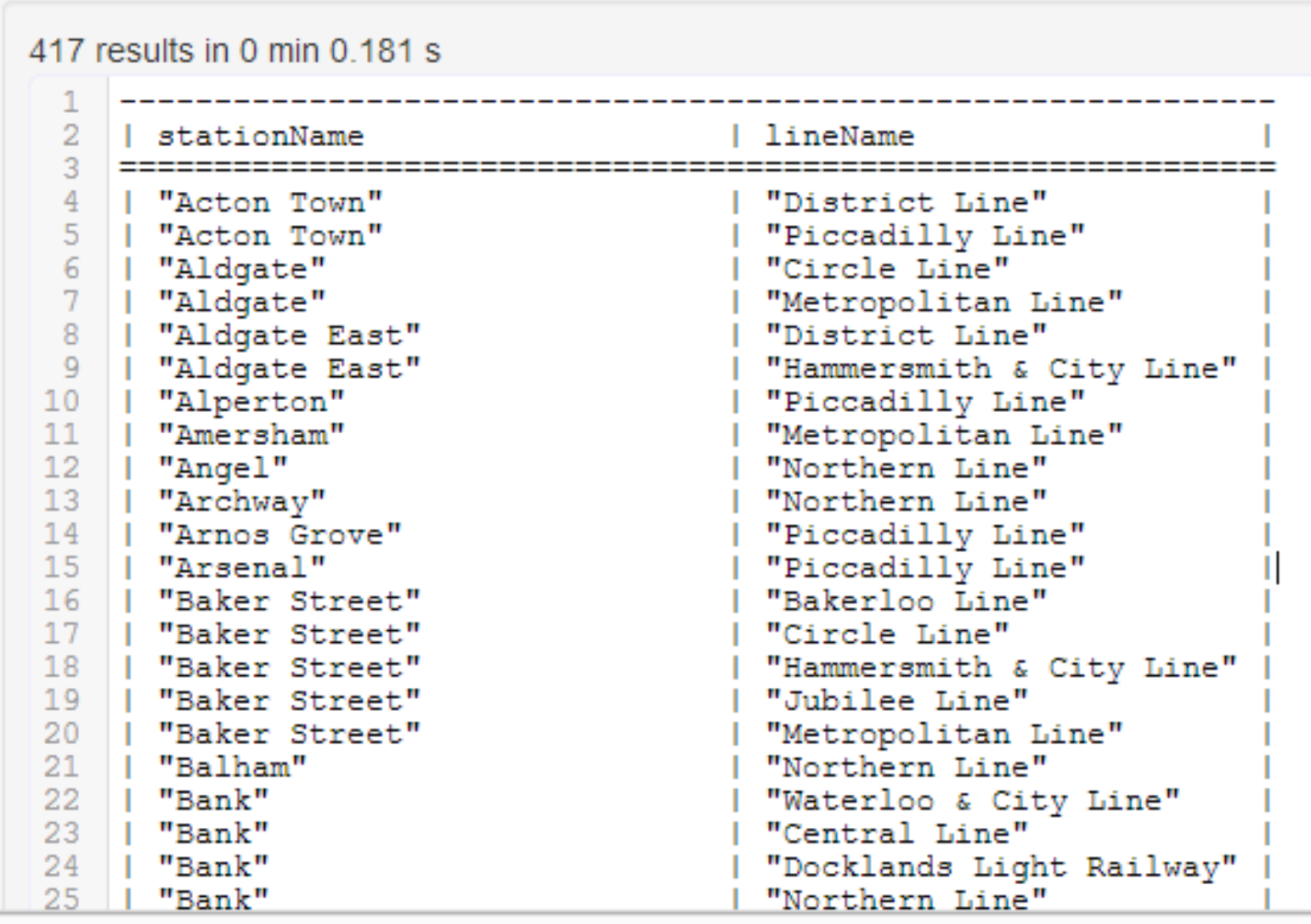

epimorphics

Can also use REDUCED instead of DISTINCT

### Sorting - Order By

.

#### SELECT DISTINCT ?stationName ?lineName WHERE {

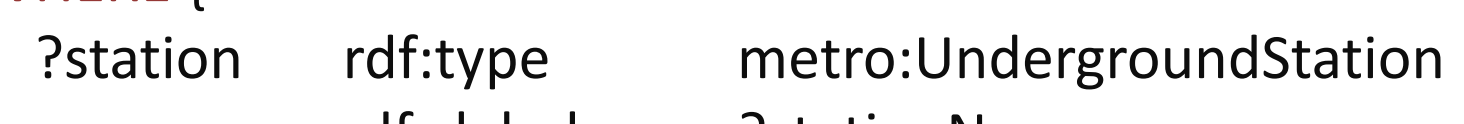

- ; rdfs:label ?stationName
- ; metro:incomingConnection ?conn

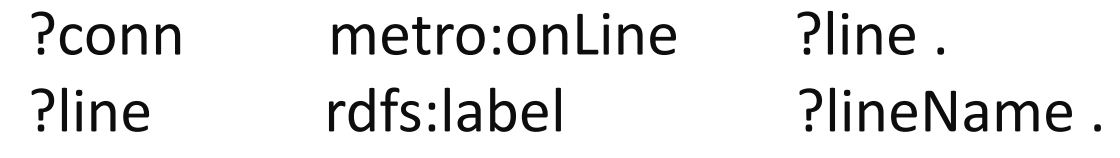

ORDER BY ?lineName ?stationName # ORDER BY DESC(?lineName) DESC(?stationName)

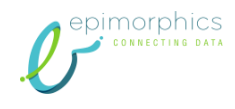

}

#### Exercise

- Find all the museums and order by distance from the nearest tube station
	- hint: rdf:type <http://schema.org/Museum>
- Extra Credit:
	- List all the Bakerloo line stations from North to South
		- hint geo:lat

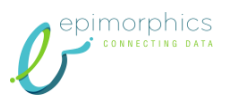

### http://training.epimorphics.com

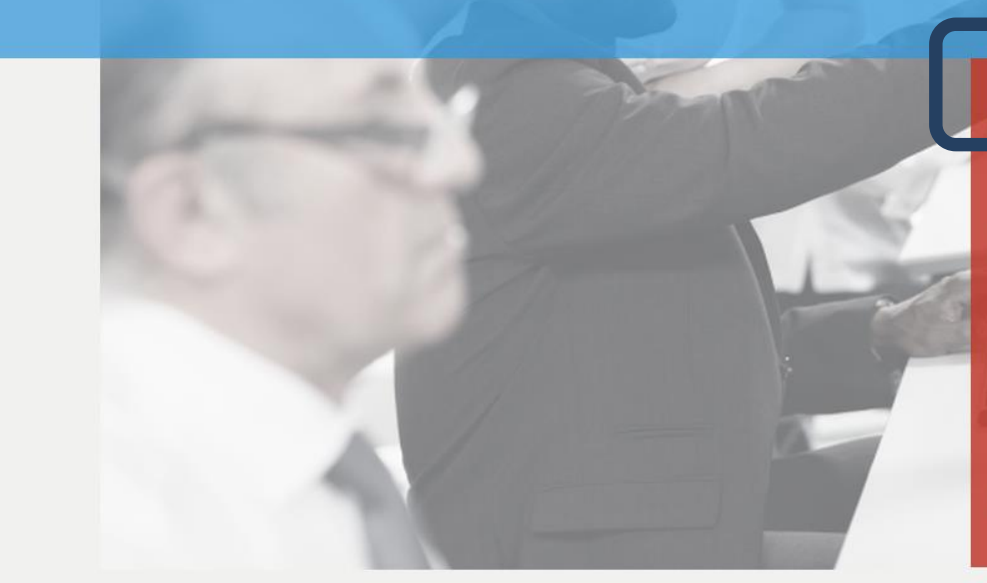

W3 OWL 2 Web Ontology Lan x W3 OWL 2 Web Ontology Lan x W3 OWL 2 Web Ontology Lan x | | TopBraid Enterprise Vocal x < Search Results

 $\leftarrow$   $\rightarrow$   $\mathbb{C}$   $\land$   $\quad$  The training epimorphics.com

**Introduction to Linked Data** 

epimorphics.com

 $\mathbf{x} \setminus \mathbf{y}$  Linked-data training from  $\mathbf{x}$ 

 $-$ 

 $\frac{1}{2}$  **Q**  $\equiv$ 

> Qlassroom - learn RDF and SPARQL by doing

nie Linked Bath > London Museums

> London Tube Stations

Linked data course notes

> What is linked data?

> How does linked data work?

> Examples of linked data applications

> Querying linked Data

Setting started

Resources and links

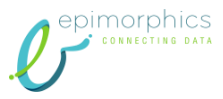

#### Find all the museums and order by distance from the nearest tube station

#### SELECT DISTINCT ?museumName ?distance WHERE {

?musuem a <http://schema.org/Museum>

- ; rdfs:label ?museumName
- metro:nearestUndergroundStationDistance **Property** ?distance.

} ORDER BY ?distance

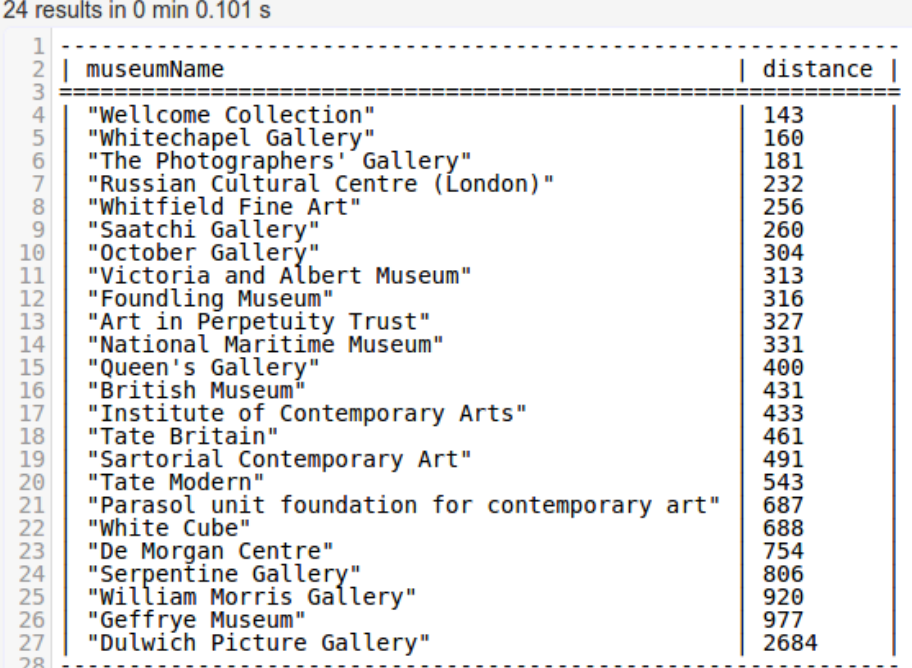

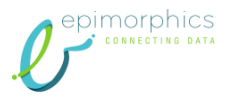

#### FILTERS: only show the ones within 500M

#### SELECT DISTINCT ?museumName ?distance WHERE {

?musuem a <http://schema.org/Museum>

- ; rdfs:label ?museumName
- ; metro:nearestUndergroundStationDistance ?distance.

FILTER ( ?distance <= 500 )

} ORDER BY ?distance

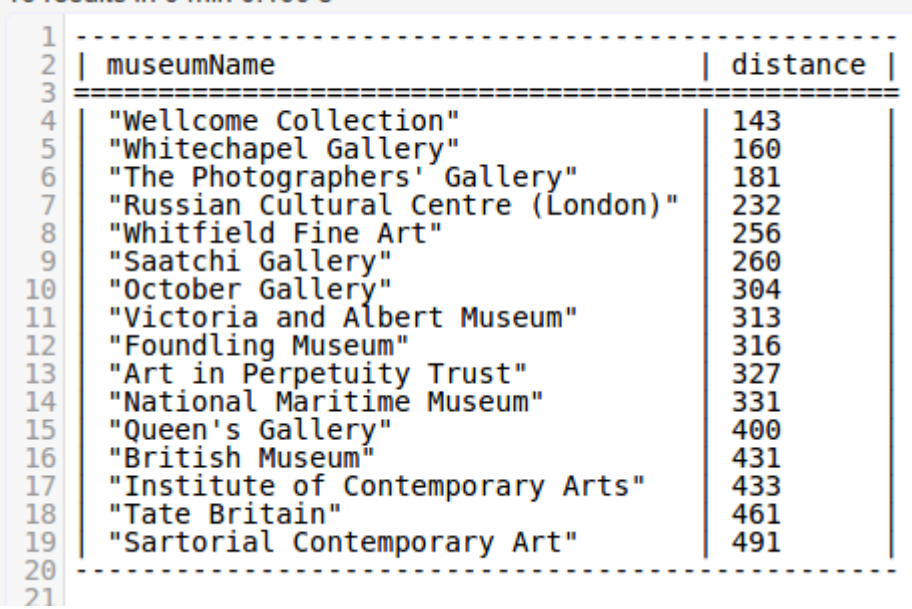

16 results in 0 min 0 100 s

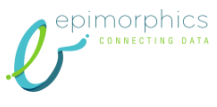

#### LIMIT: show only 10 results

#### SELECT DISTINCT ?museumName ?distance WHERE {

?musuem a <http://schema.org/Museum>

- ; rdfs:label ?museumName
- ; metro:nearestUndergroundStationDistance ?distance.

FILTER ( ?distance <= 500 )

} ORDER BY ?distance

LIMIT 10

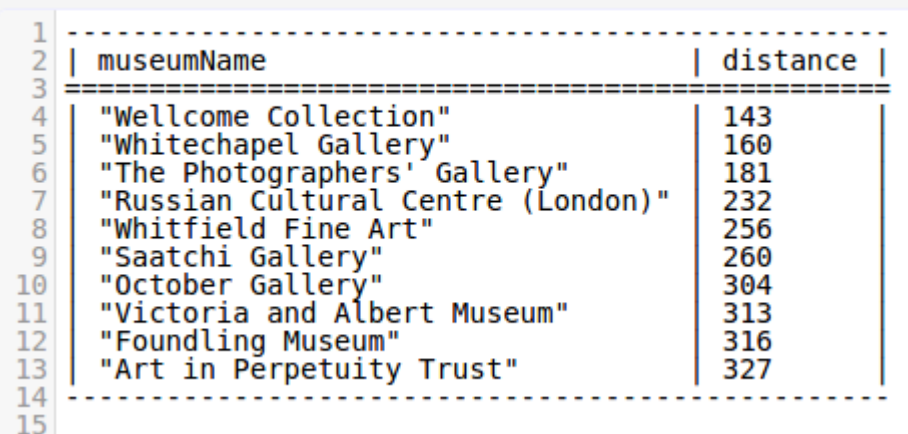

10 results in 0 min 0.098 s

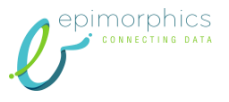

#### OFFSET: start at result 10

#### SELECT DISTINCT ?museumName ?distance WHERE {

?musuem a <http://schema.org/Museum>

- ; rdfs:label ?museumName
- ; metro:nearestUndergroundStationDistance ?distance.

FILTER ( ?distance <= 500 )

} ORDER BY ?distance

LIMIT 10

OFFSET 10

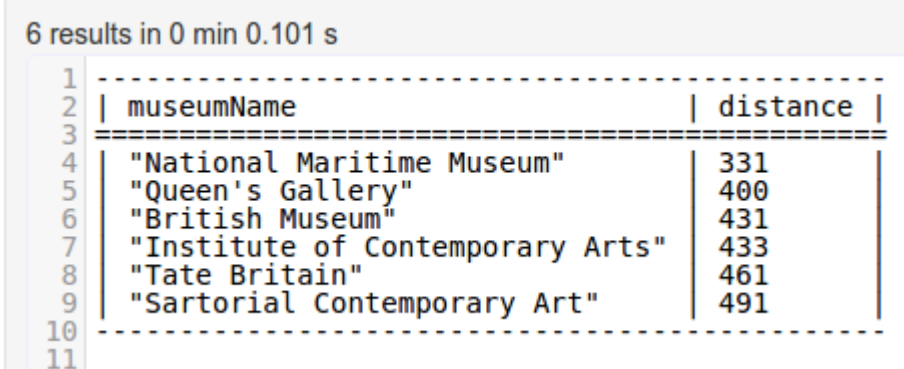

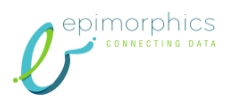

#### List the Bakerloo line stations from north to south

http://www.w3.org/TR/sparql11-query/

25 results in 0 min 0 161 s

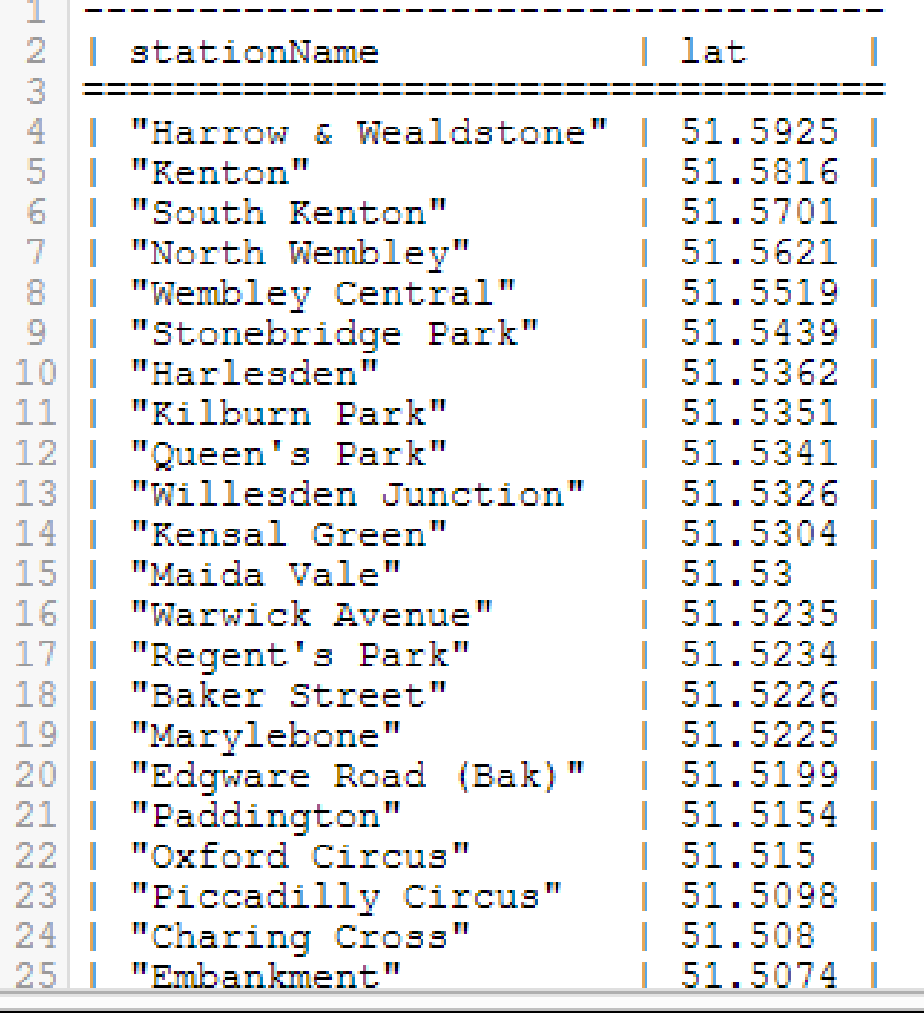

geo:lat, geo:long

#### metro: UndergroundStation

#### List the Bakerloo line stations from north to south

#### SELECT DISTINCT ?stationName ?lat WHERE {

?station rdf:type metro:UndergroundStation

- ; rdfs:label ?stationName
- ; metro:incomingConnection/metro:onLine
	- lu-line:bakerloo\_line
- ; geo:lat ?lat .

} order by desc(?lat)

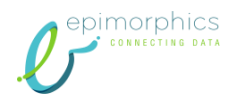

#### List all the stations and their nearby points of interest

SELECT DISTINCT ?stationName ?poiName {

?station rdf:type metro:UndergroundStation

- ; rdfs:label ?stationName
- ; metro:nearbyTo ?poi

?poi rdfs:label ?poiName . } ORDER BY ?stationName

.

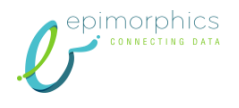

#### We Get

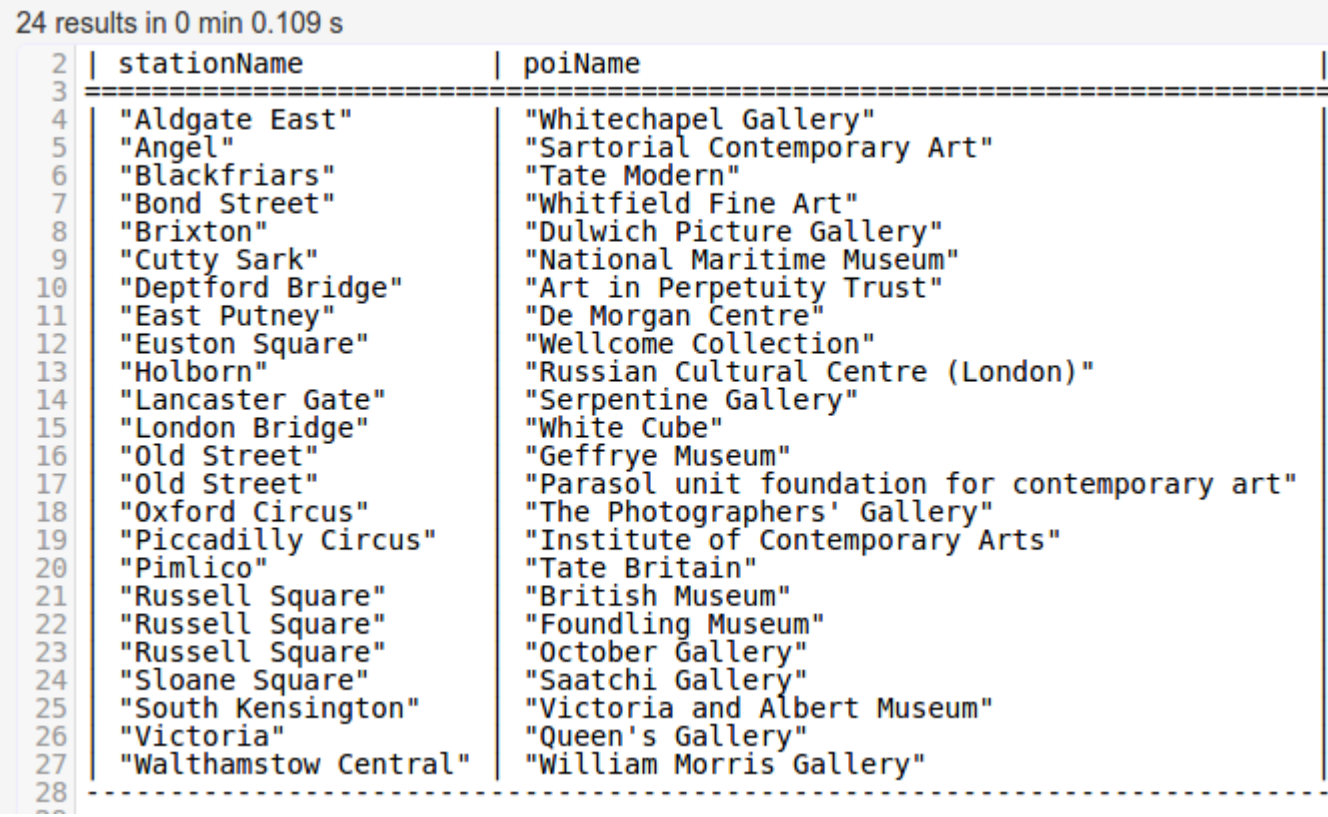

#### That is not enough stations!

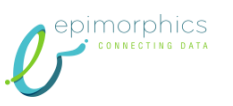

Using OPTIONAL to List all the stations and their nearby points of interest

SELECT DISTINCT ?stationName ?poiName WHERE {

?station rdf:type metro:UndergroundStation

; rdfs:label ?stationName .

OPTIONAL {

?station metro:nearbyTo ?poi .

?poi rdfs:label ?poiName .

#### } } ORDER BY ?stationName

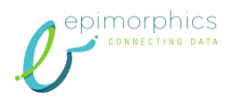

#### Now we Get

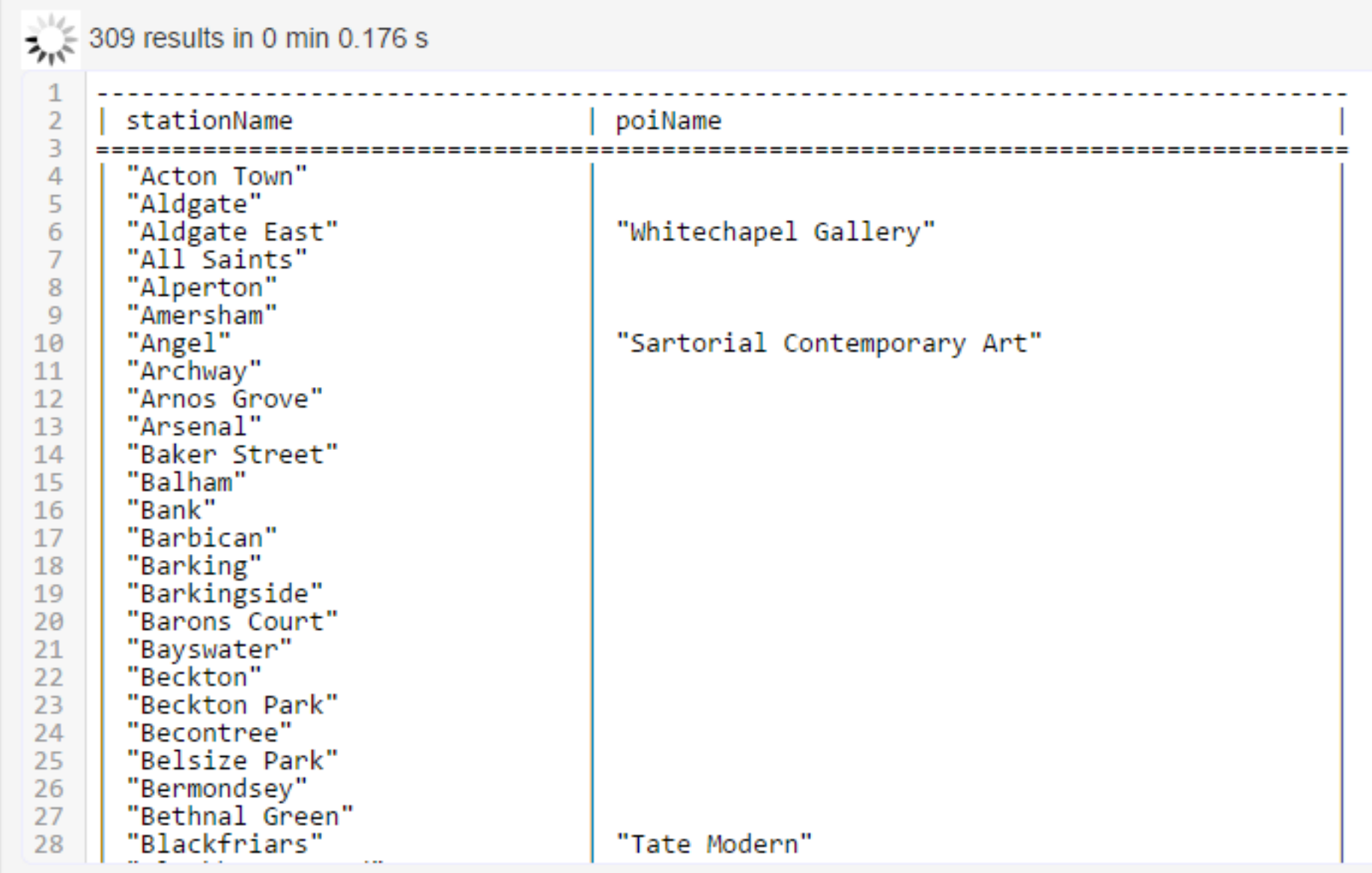

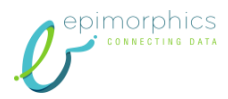

### UNION: Find the names of all lines and the names of all stations

```
SELECT DISTINCT ?thing ?name
WHERE {
```
{

umarnhics

?thing rdf:type metro:UndergroundStation .

} UNION {

?thing rdf:type metro:UndergroundLine .

```
}
?thing rdfs:label ?name
```
rdf:type ?type } ORDER BY ?type

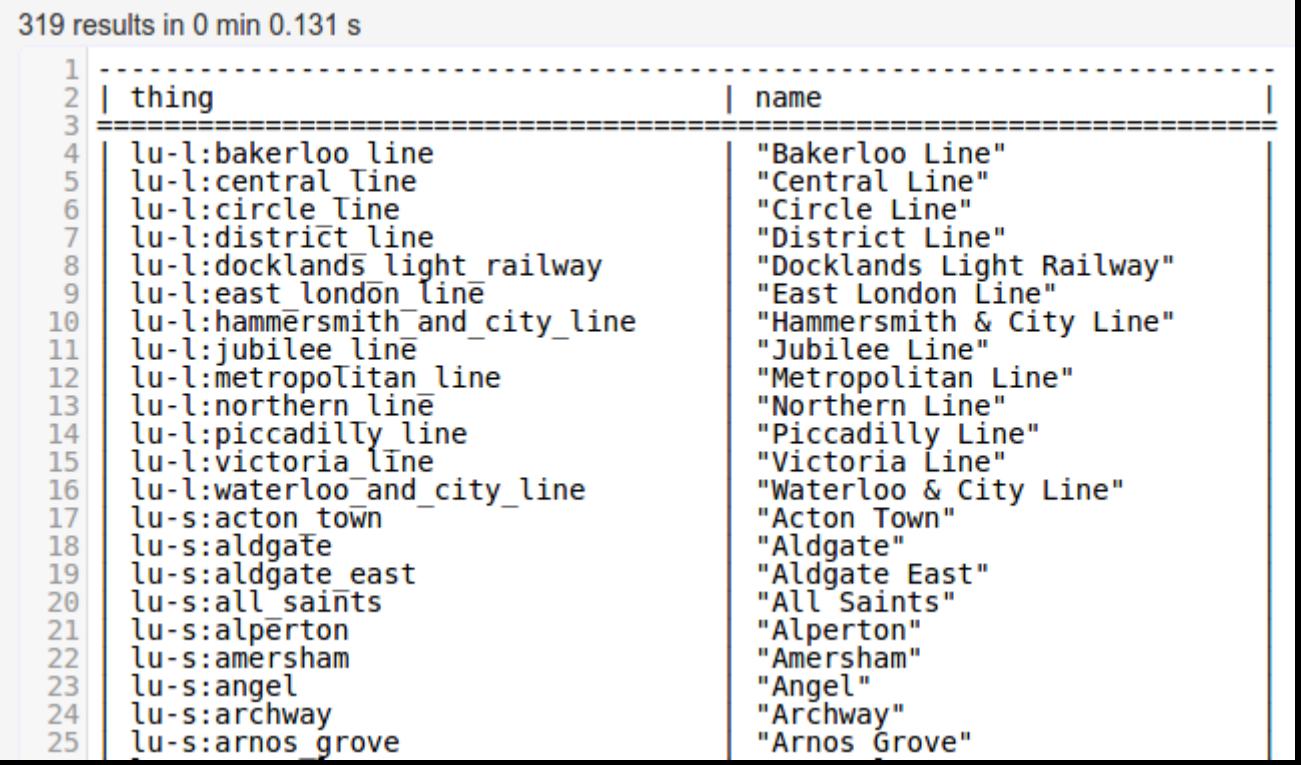

### Aggregation - Count the stations

SELECT (COUNT( DISTINCT ?station) AS ?count) WHERE { ?station rdf:type metro:UndergroundStation }

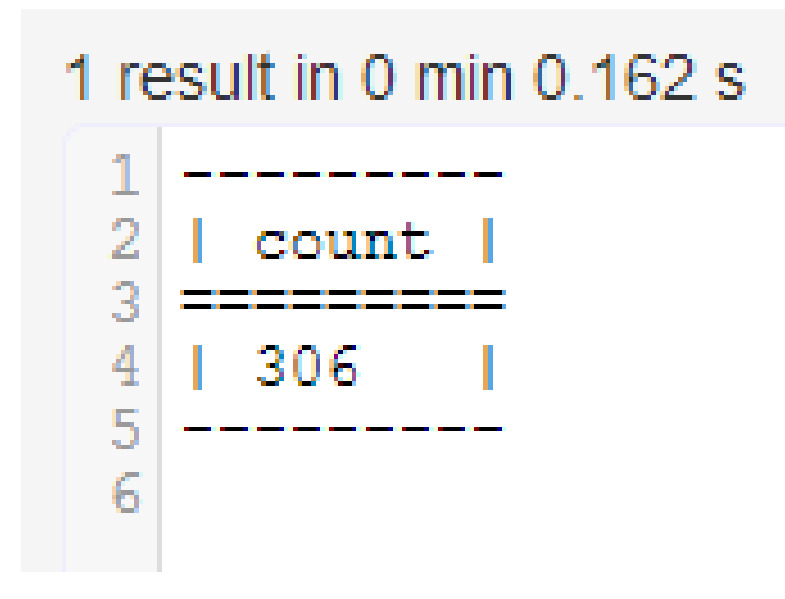

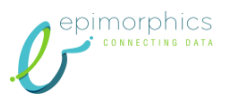

### Count the stations on each line

SELECT ?lineName (COUNT(DISTINCT ?station) AS ?numStations) WHERE {

?station rdf:type metro:UndergroundStation

- ; rdfs:label ?stationName
- ; metro:incomingConnection/metro:onLine ?line . ?line rdfs:label ?lineName .

} GROUP BY ?lineName ORDER BY ?numStations

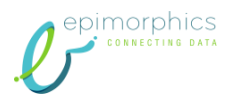

### Should get something like this

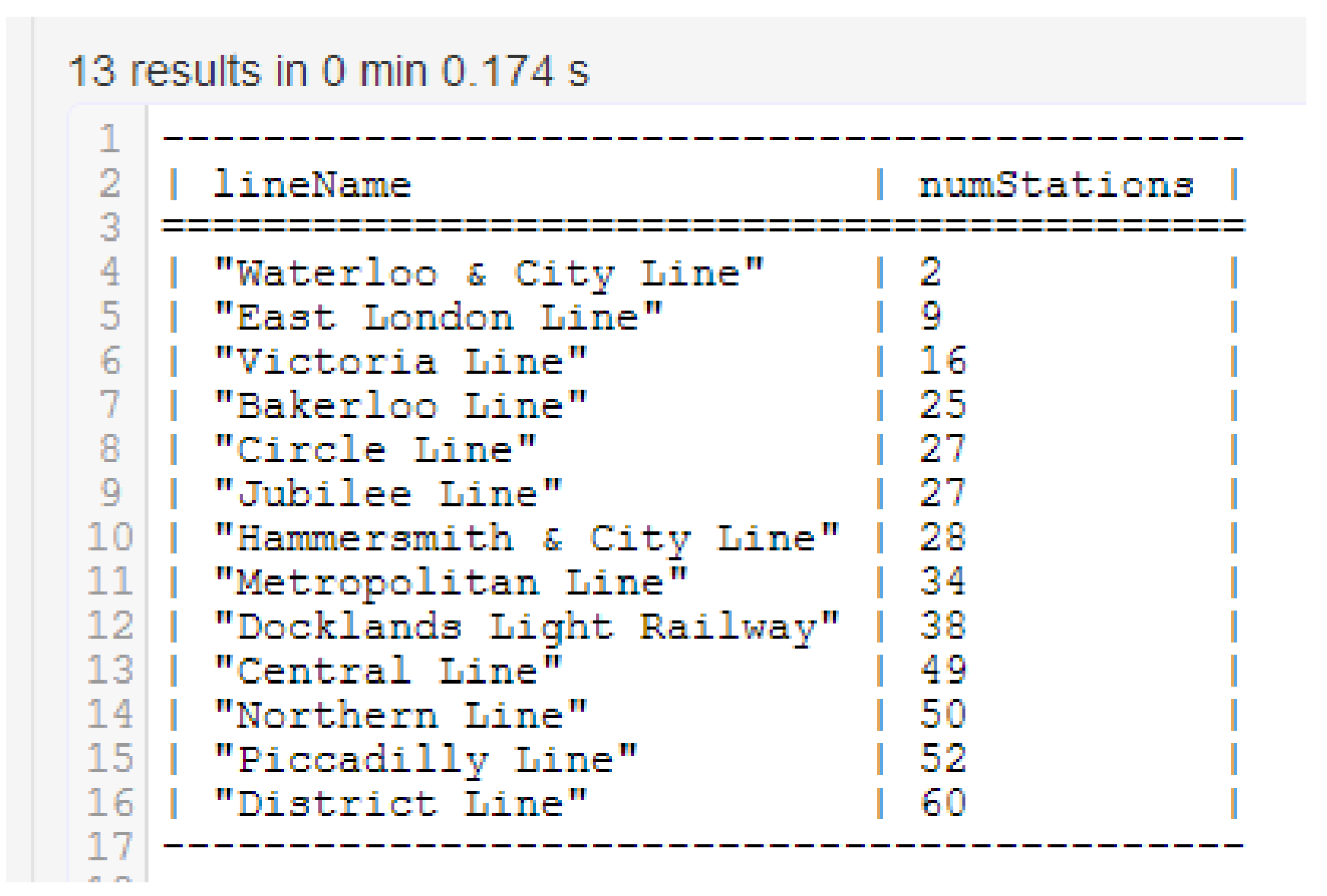

epimorphics

### Aggregate Functions

- COUNT(?var)
- SUM(?var)
- AVG(?var)
- MIN(?var)
- MAX(?var)
- GROUP CONCAT(?var; separator="")
- SAMPLE(?var)

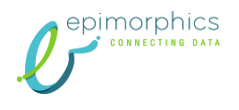

#### Exercises

- Count all the stations on the Bakerloo line
- Which station has the most nearby POI
- Extra credit
	- List all the stations and their nearby points of interest, one line per station

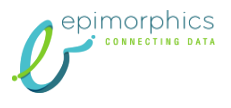

#### Count all the stations on the Bakerloo line

SELECT (COUNT(DISTINCT ?station) AS ?numStations) WHERE {

?station rdf:type metro:UndergroundStation

; metro:incomingConnection/metro:onLine

lu-l:bakerloo\_line

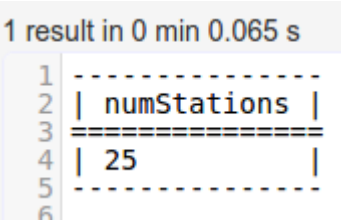

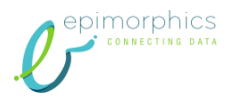

}

.

#### Which station has the most nearby POI

SELECT ?stationName

(COUNT( DISTINCT ?poi) AS ?count)

WHERE {

?station rdf:type metro:UndergroundStation

- ; rdfs:label ?stationName
- ; metro:nearbyTo ?poi

#### . } GROUP BY ?stationName ORDER BY DESC(?count) # LIMIT 1

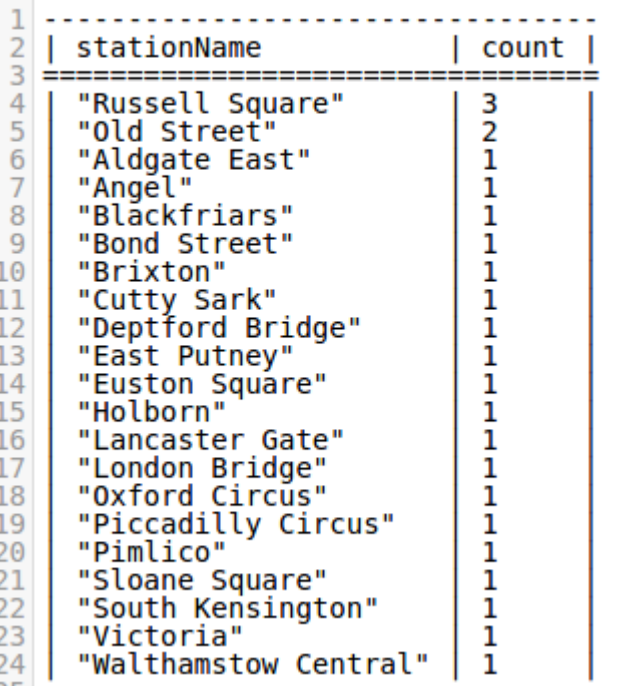

21 results in 0 min 0.064 s

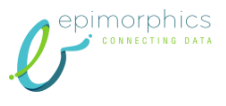

### Federated Query

SELECT ?label ?lang ?comment {

?station rdfs:label "Russell Square"

- metro:nearbyTo ?poi.
- ?poi rdfs:label ?label
	- ; owl:sameAs ?poiDBP .

```
SERVICE <http://dbpedia.org/sparql> {
  ?poiDBP rdfs:comment ?comment .
  BIND(LANG(?comment) AS ?lang)
  FILTER(?lang = 
'fr' || ?lang = 'de' || ?lang = 'es')
```
}

}

#### Datasets and Named Graphs

SELECT \* { GRAPH <[http://example.org/graph>](http://example.org/graph) { ?s ?p ?o }

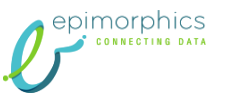

}

### And you should get something like

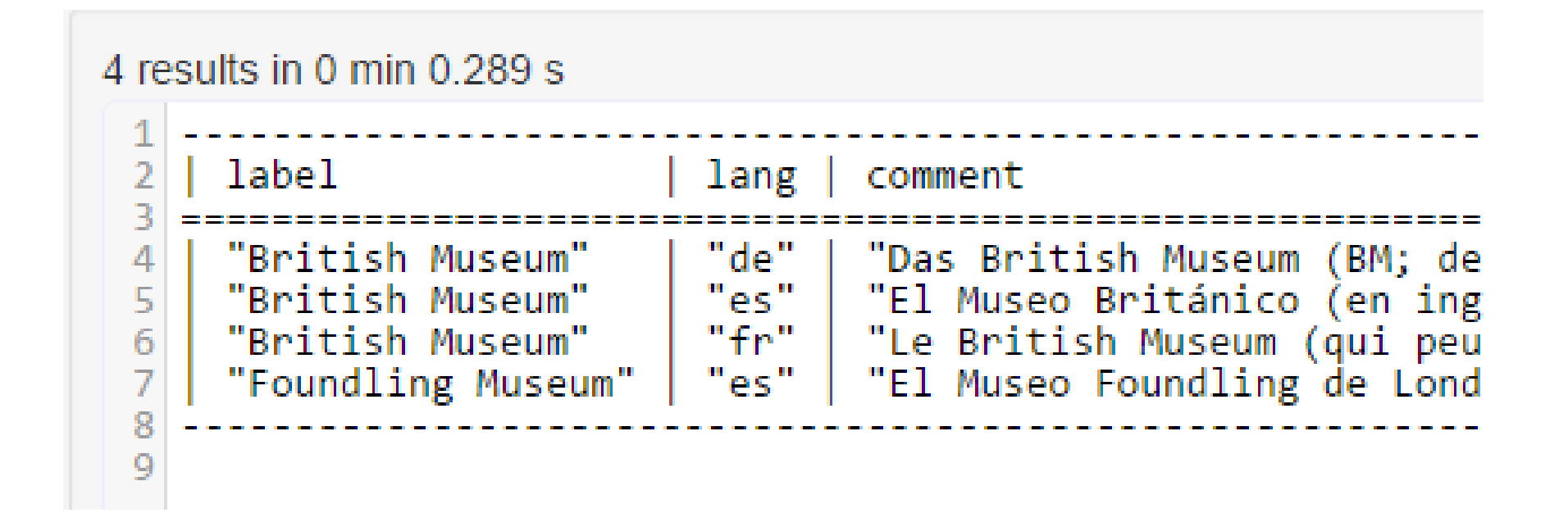

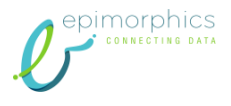

#### ASK

#### ASK { lu-s:oxford\_circus ?p ?o . }

Response in 0 min 0.062 s 1 yes

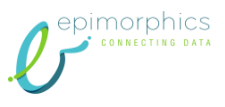

#### DESCRIBE

#### DESCRIBE lu-s:oxford\_circus

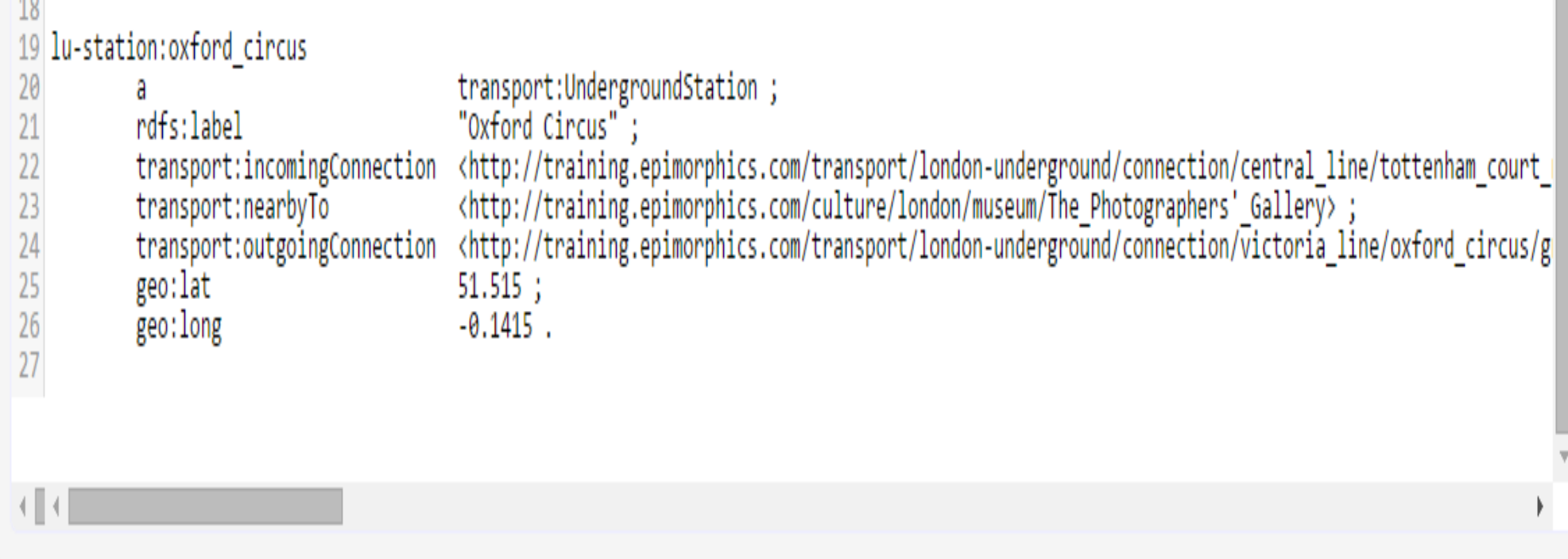

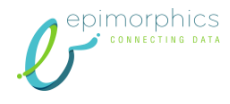

### CONSTRUCT

#### CONSTRUCT {

?station metro:nameOfNearbyPOI ?poiName .

```
} WHERE {
```
?station a metro:UndergroundStation ; metro:nearbyTo/rdfs:label ?poiName

```
}
```

```
Arrival party and streaming explained produce a semi-second
17 @prefix rdf: <http://www.w3.org/1999/02/22-rdf-syntax-ns#>.
 1819 lu-station: victoria transport: nameOfNearbyPOI
                     "Queen's Gallery".
 202122 lu-station: blackfriars
            transport:nameOfNearbyPOI "Tate Modern".
 23
 2425 lu-station: south kensington
            transport:nameOfNearbyPOI "Victoria and Albert Museum".
 26
 27
 28 lu-station: piccadilly circus
            transport:nameOfNearbyPOI "Institute of Contemporary Arts".
 29
 30
 31 lu-station: russell_square
            transport: nameOfNearbyPOI "October Gallery", "Foundling Museum", "British Museum".
 32
 33
<u>Imornhics</u>
```
### UPDATE

#### INSERT {

?station metro:nameOfNearbyPOI ?poiName .

#### } WHERE {

?station a metro:UndergroundStation ; metro:nearbyTo/rdfs:label ?poiName

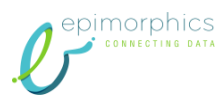

}

### Extension Points - Magic Properties

```
SELECT DISTINCT ?poiName {
 ?station metro:nearbyTo ?poi .
 ?poi rdfs:label ?poiName .
 FILTER( CONTAINS(LCASE(?poiName), "gallery") ) 
}
```
- A typical implementation will retrieve all the labels and run the CONTAINS function on them one at a time
- Ok for our London Tube data not so good if you have a lot of data e.g. the addresses of all houses in the UK

```
SELECT DISTINCT ?poiName {
 ?poiName text:query | "gallery".
 ?station metro:nearbyTo ?poi .
 ?poi rdfs:label ?poiName .
}
```
## SPARQL

- Graph patterns
- Filters
- Union and Optional
- Solution Modifiers
- Aggregation
- Datasets and named graphs
- Sub queries
- ASK, DESCRIBE, CONSTRUCT
- UPDATE
- Query federation

## <http://www.w3.org/TR/sparql11-query/>

#### Questions?

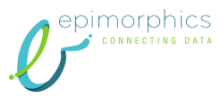

# epimorphics CONNECTING DATA

#### List all the stations and their nearby points of interest, one line per station

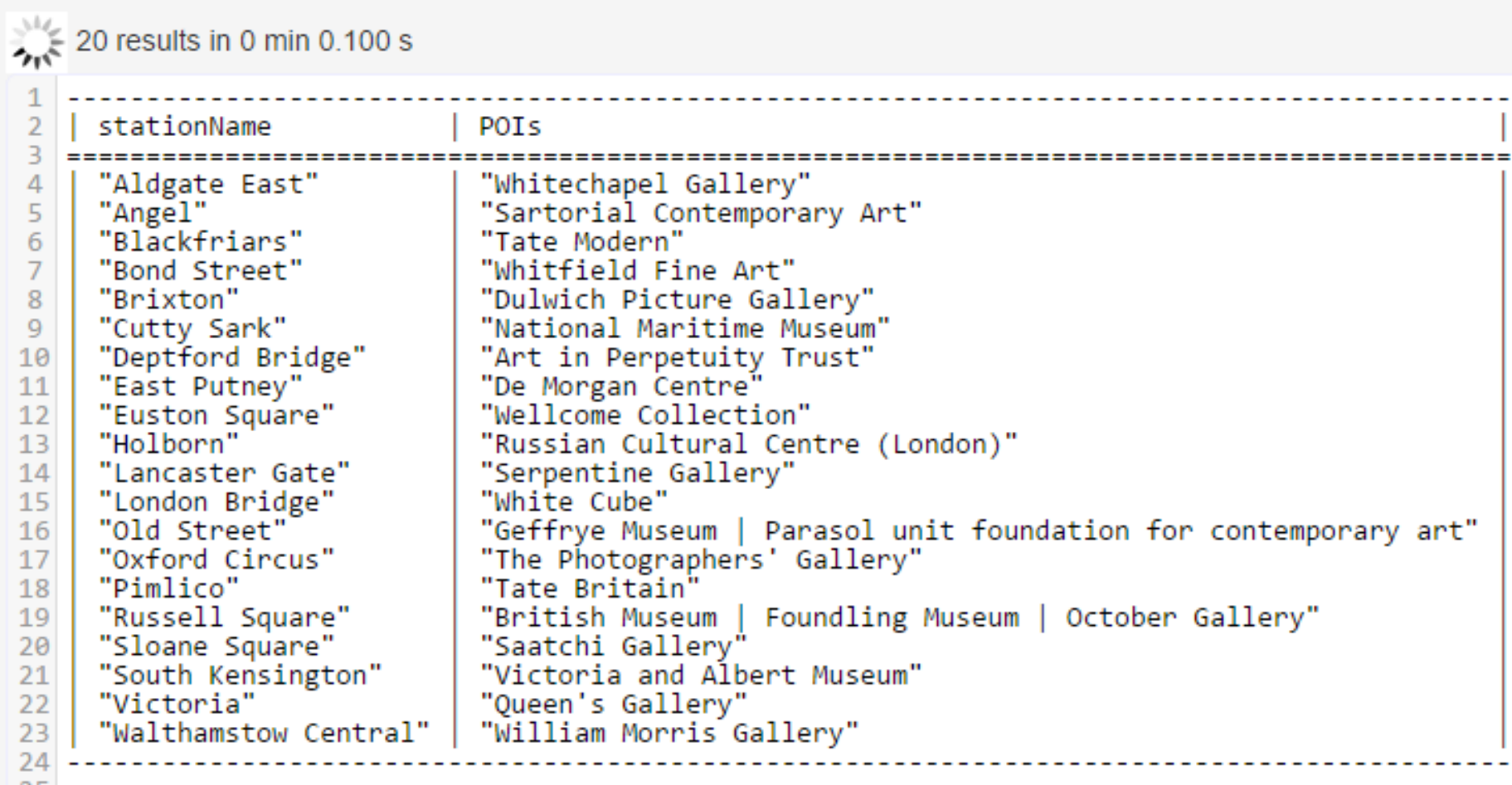

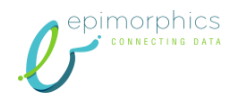

List all the stations and their nearby points of interest, one line per station

SELECT ?stationName

.

(COUNT( DISTINCT ?poi) AS ?count)

WHERE {

?station rdf:type metro:UndergroundStation

- ; rdfs:label ?stationName
- ; metro:nearbyTo ?poi

} GROUP BY ?stationName ORDER BY ?stationName # LIMIT 1

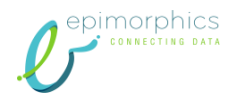

#### Count the connections between each pair of lines

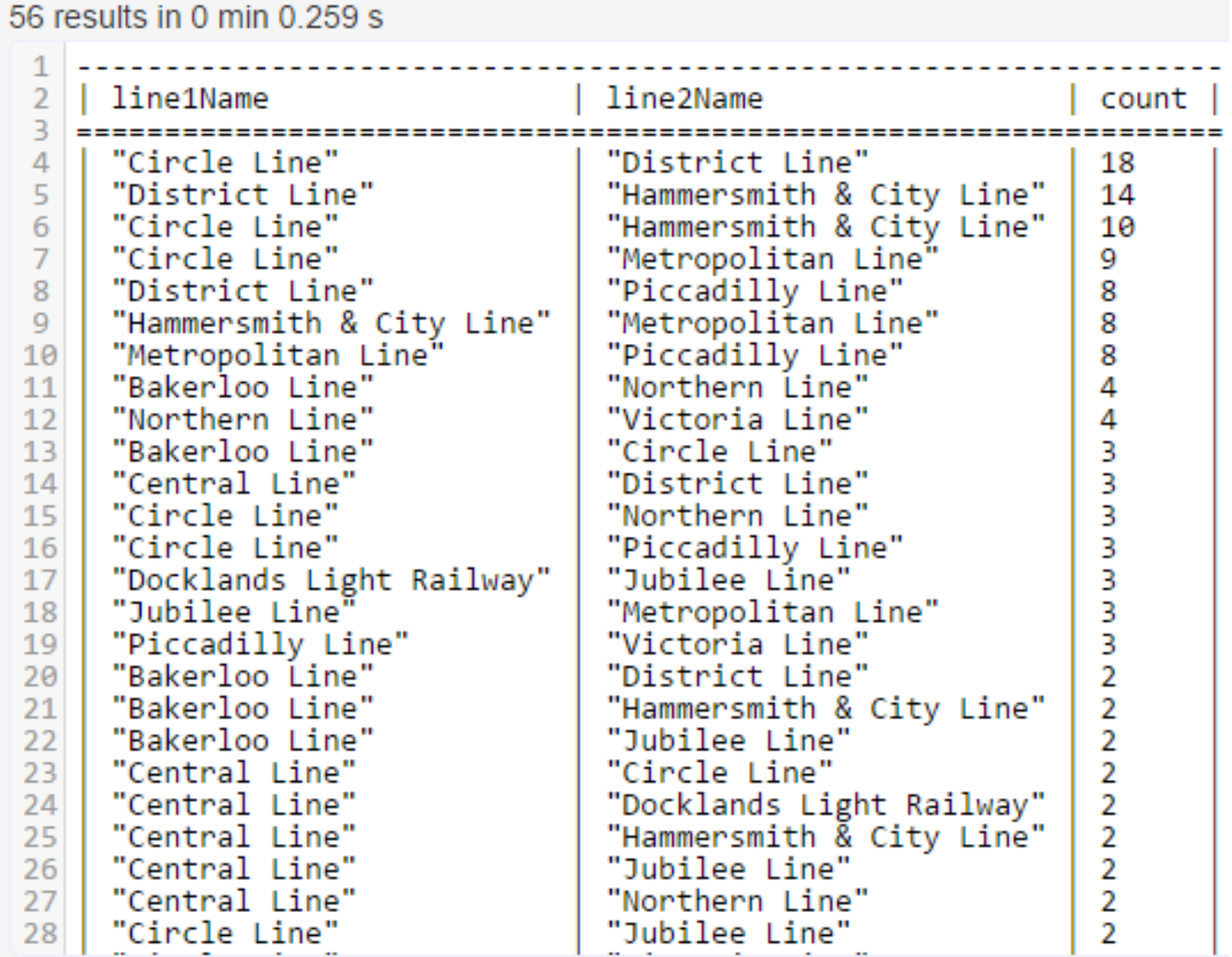

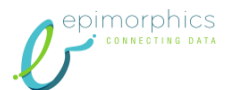

### Count the connections between each pair of lines

#### SELECT DISTINCT ?line1Name ?line2Name (COUNT(DISTINCT ?station) AS ?count)

#### WHERE {

.

?station rdf:type metro:UndergroundStation

- ; rdfs:label ?stationName
- ; metro:incomingConnection/metro:onLine ?line1
- ; metro:incomingConnection/metro:onLine ?line2

```
FILTER( ?line1 != ?line2 )
  ?line1 rdfs:label ?line1Name .
  ?line2 rdfs:label ?line2Name .
  FILTER (?line1Name < ?line2Name)
}
GROUP BY ?line1Name ?line2Name
ORDER BY DESC(?cc int)
```
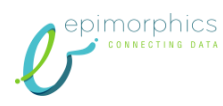